# **ECFS**

**EC**MWF's **F**ile **S**torage system

Bojan Kasic

bojan.kasic@ecmwf.int

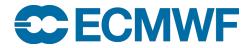

#### Overview

- 181 PB of data (~25% of total archived data at ECMWF)
- 545 M files (96% of total archived files at ECMWF)
- 324 MB/file
- 80 PB is Member State data in primary, less than 2 TB of backup data
- Total MS data in MARS is 7 PB
- Total MS DHS allocation for 2023, primary data is 92 PB and 37 PB for backup
- ECFS can store any data format

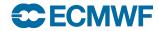

#### **ECFS** Architecture

- Client-server application
- ECFS has two domains where the files can be stored:
- Member State users have access to both systems
- Co-operating state users have access to ectmp only

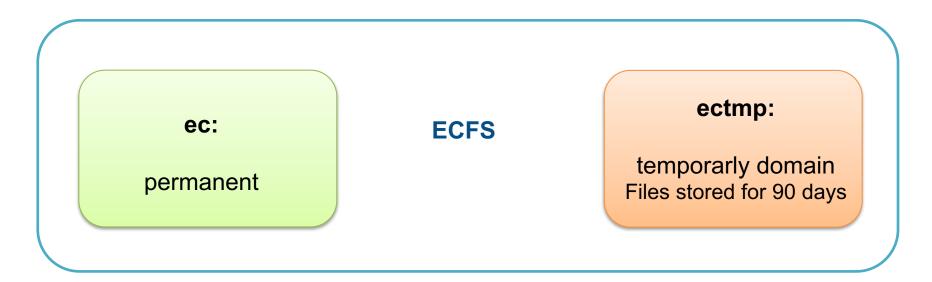

### The ECFS architecture

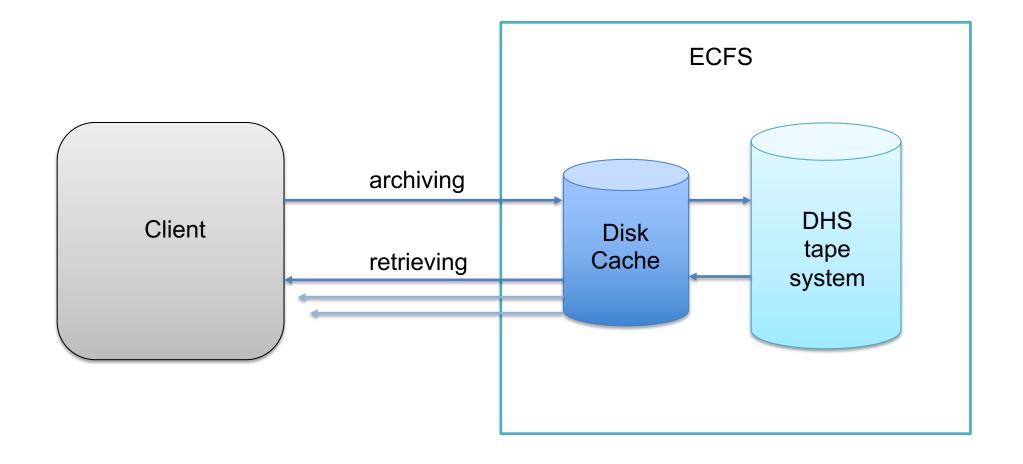

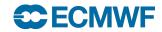

# ECFS client / commands

| ECFS command | Description                                                                        |
|--------------|------------------------------------------------------------------------------------|
| els          | List ECFS files                                                                    |
| erm          | Remove ECFS files                                                                  |
| emkdir       | Create empty ECFS directories                                                      |
| ecd          | Change the current ECFS working directory                                          |
| epwd         | Display the current ECFS working directory for the relevant domain (ec: or ectmp:) |
| echmod       | Change the permissions of a ECFS file or directory                                 |
| echgrp       | Change the group ownership of an ECFS file or directory                            |
| ecp          | Copy files across ECFS domains, including UNIX                                     |
| emv          | Move files across ECFS domains, including UNIX                                     |
| ecat         | Copy files between a domain and STDIN/STDOUT                                       |
| etest        | Check file types and compare file attributes                                       |
| etouch       | Change file timestamps                                                             |
| emove        | Rename files or directories within an ECFS domain                                  |
| ecfs_status  | Get status on ECFS usage                                                           |
| ecfsdir      | Archive or retrieve a complete UNIX directory as one ECFS file                     |

### ECFS commands and options

- https://confluence.ecmwf.int/display/UDOC/ECFS+user+documentation
- man <ECFS command>
- Backup support option: Backup copy is not created by default!

```
ecp -b {filename} ec:{path}/
els -l
brw-r---- 1 username group 5646 Nov 1 18:44 {filename}
```

- "-b" option also supported with emv and ecfsdir commands
- **erm** does soft-delete only. It is possible to recovere deleted data for a limited time (1 month). You can contact <a href="https://confluence.ecmwf.int/site/support">https://confluence.ecmwf.int/site/support</a> if you accidently delete any ECFS files and want them to be restored.

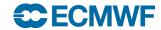

## ECFS commands and options

• Wildcard is supported for rightmost ECFS file element of a path, but not for the directories in the path

```
>ecd ec:dir1/dir2
>ecp file* $SCRATCH/
```

>ecp ec:dir1\*/dir2/filename \$SCRATCH

• "--parents" option with ecp:

```
>ecp --parents subdir1/subdir2/file ec:dir/
The target pathname is "ec:dir/subdir1/subdir2/file"
```

ECaccess supports direct file transfers from ECFS and your local computer

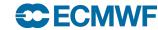

#### **ECFS** commands

echmod

To make your file readable to everyone >echmod 644 ectmp:myfile

eumask

>eumask 022

echgrp

>echgrp mysecgrp ectmp:folder/

ecfsdir

>ecfsdir \$SCRATCH/dir/ ectmp:model/dir\_backup

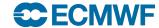

# Optimising ECFS read access

Downloading files in the order they are written to the taps with "--order=tape"

```
>ecd ec:dir1/dir2
>els -l --order=tape
file1 volser:J12345
file2 volser:J12345
file3 volser:J11111
dir3/file4 volser:J12345
dir4/file5 volser:J12345
>cat>sourcelist<<eof
ec:file1
ec:file2
ec:file3
ec:dir3/file4
ec:dir4/file5
eof
>ecp --order=tape -F sourcelist $SCRATCH
```

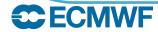

### Tips

- https://confluence.ecmwf.int/display/UDOC/ECFS+user+documentation
- Archive large files. The file size limit os 128GiB. Always tar your small files to a larger file before archiving in ECFS
- Do not create double archive of files already available in MARS or ECFS
- Do not transfer the same files frequently
- If you need to store files for short period of time, archive them in ectmp
- Think about who needs to read your files (permissions, eumask)
- Avoid using ECFS commands in parallel jobs on HPCF
- Use "-b" option for files which cannot be recreated such as your programs
- Do not use "-b" for model outputs which can be re-created

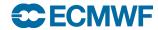

# Questions?

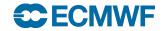

#### **Practicals:**

• <a href="https://confluence.ecmwf.int/display/UDOC/MS+computing+training+course">https://confluence.ecmwf.int/display/UDOC/MS+computing+training+course</a> +practicals

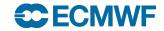